# iPhone Application Programming L12: Integration

*Media Computing Group RWTH Aachen University Leonhard Lichtschlag* http://hci.rwth-aachen.de/iphone *Winter Semester 2013/2014*

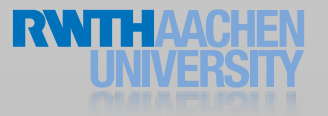

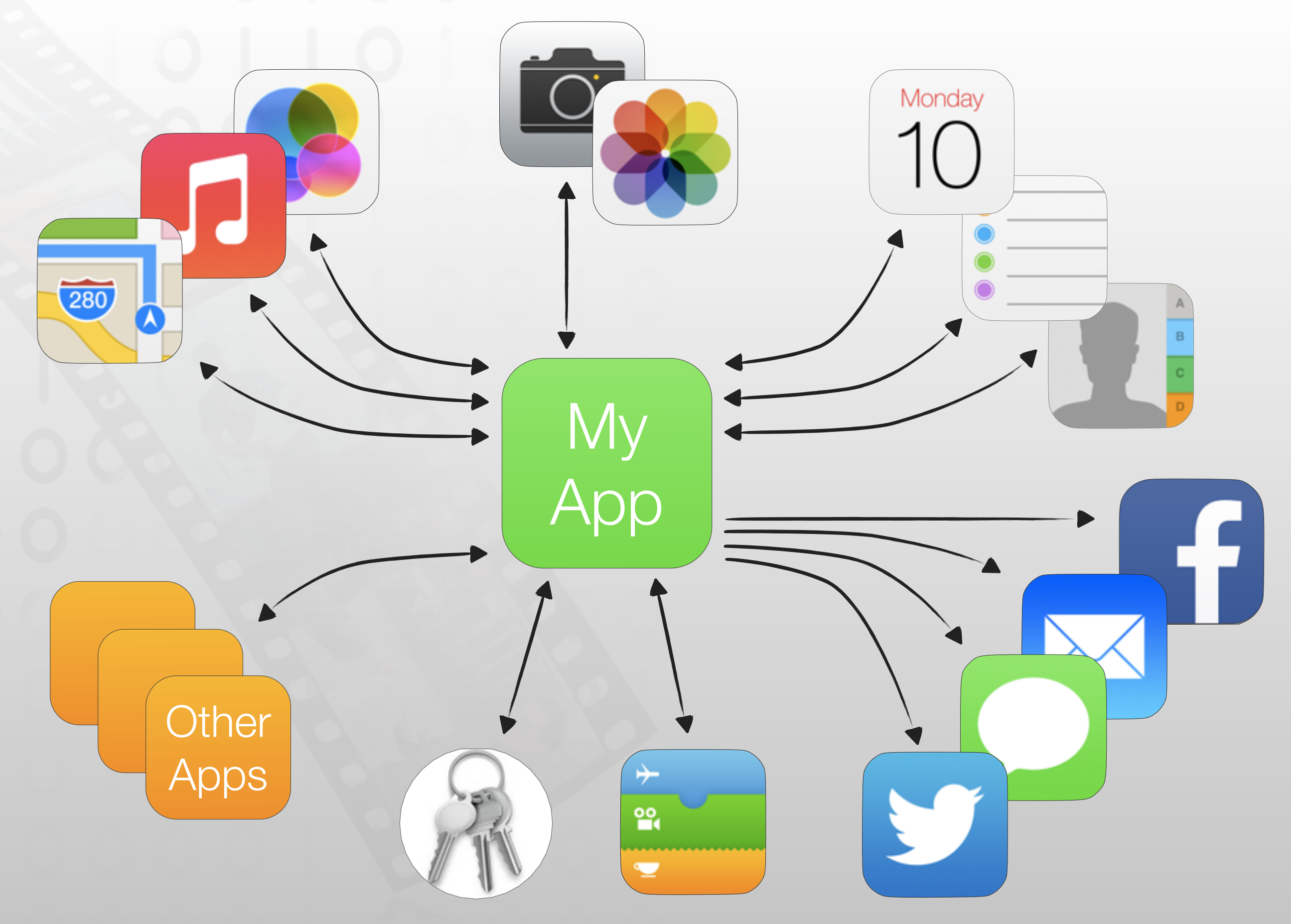

#### Accessing the Camera and Photos

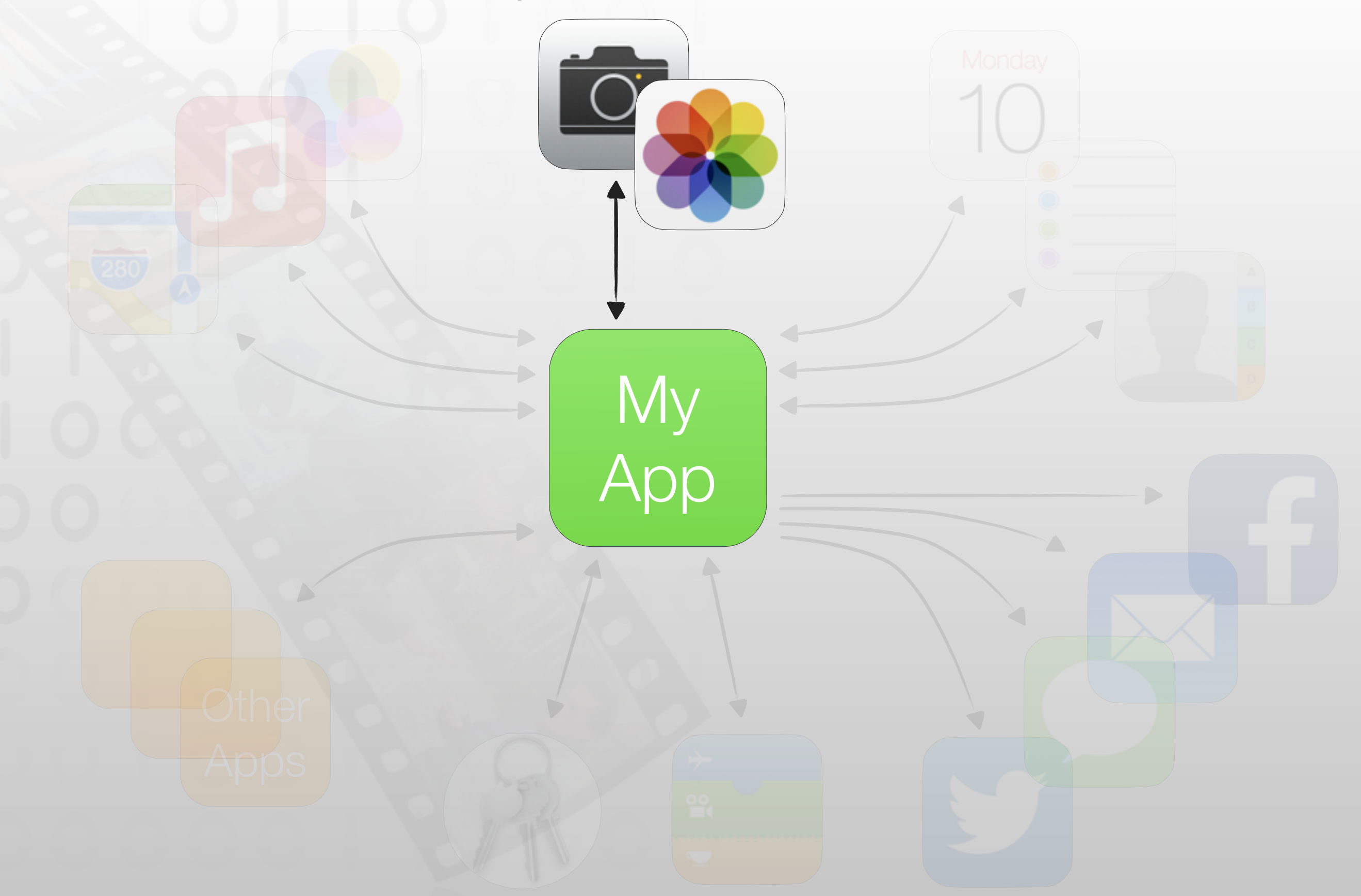

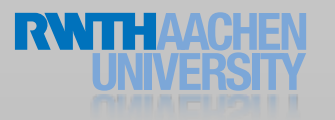

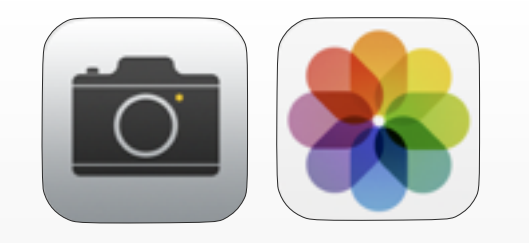

}

# Picking Photos

```
- (IBAction) pickImage:(id)sender
\{ if (![UIImagePickerController
isSourceTypeAvailable:UIImagePickerControllerSourceTypePhotoLibrary])
         return;
     // setup presenting view controller
     UIImagePickerController *cameraUI = [[UIImagePickerController alloc] init];
     cameraUI.allowsEditing = YES;
     cameraUI.delegate = self;
     cameraUI.sourceType = UIImagePickerControllerSourceTypePhotoLibrary;
```

```
 cameraUI.mediaTypes = [UIImagePickerController
```
availableMediaTypesForSourceType:UIImagePickerControllerSourceTypePhotoLibrary];

[self presentViewController:cameraUI animated:YES completion:nil];

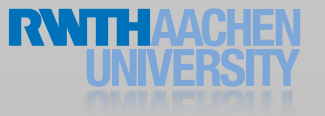

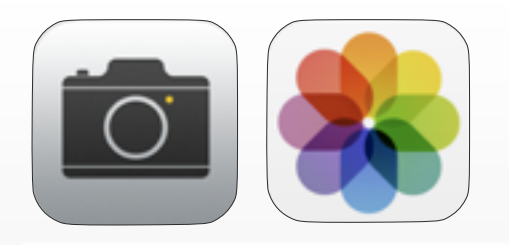

 $\{$ 

}

# Picking Photos

- (void) imagePickerController:(UIImagePickerController \*)picker didFinishPickingMediaWithInfo: (NSDictionary \*)info

```
 // figure out which image to use
 UIImage *originalImage, *editedImage, *imageToSave;
 editedImage = (UIImage *) info[UIImagePickerControllerEditedImage];
 originalImage = (UIImage *) info[UIImagePickerControllerOriginalImage];
 if (editedImage)
     imageToSave = editedImage;
 else
```

```
 imageToSave = originalImage;
```

```
self.imageView.image = imageToSave;
 [self dismissViewControllerAnimated:YES completion:nil];
```
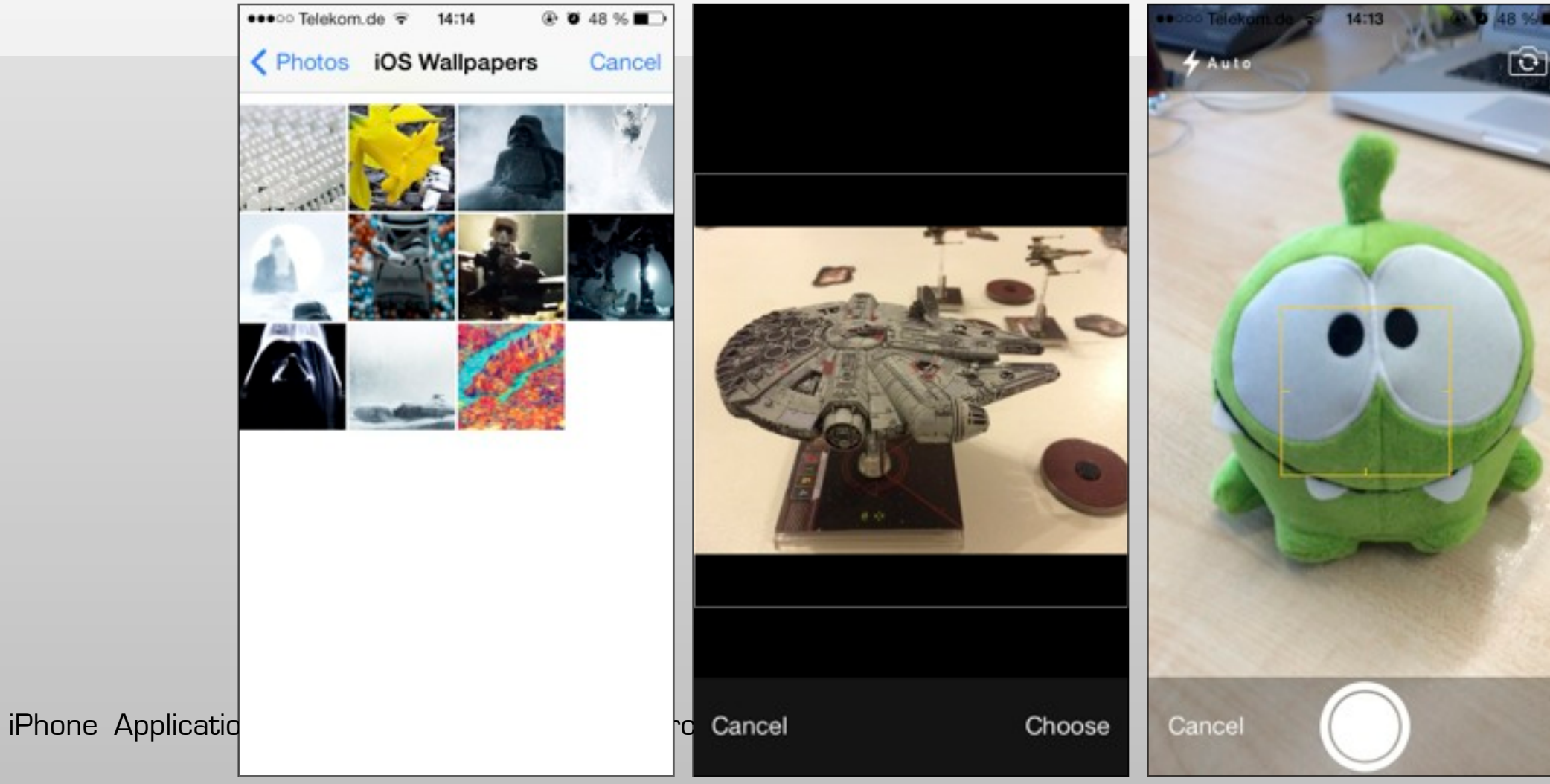

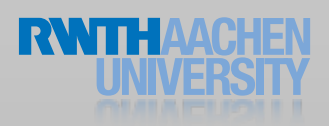

### UIImagePicker

Move and Scale Cancel Choose

- permission dialogue
- the look of the camera controls can customized
- AVFoundation for detailed camera controls
- AVAsset for detailed image information

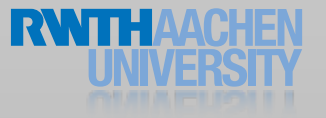

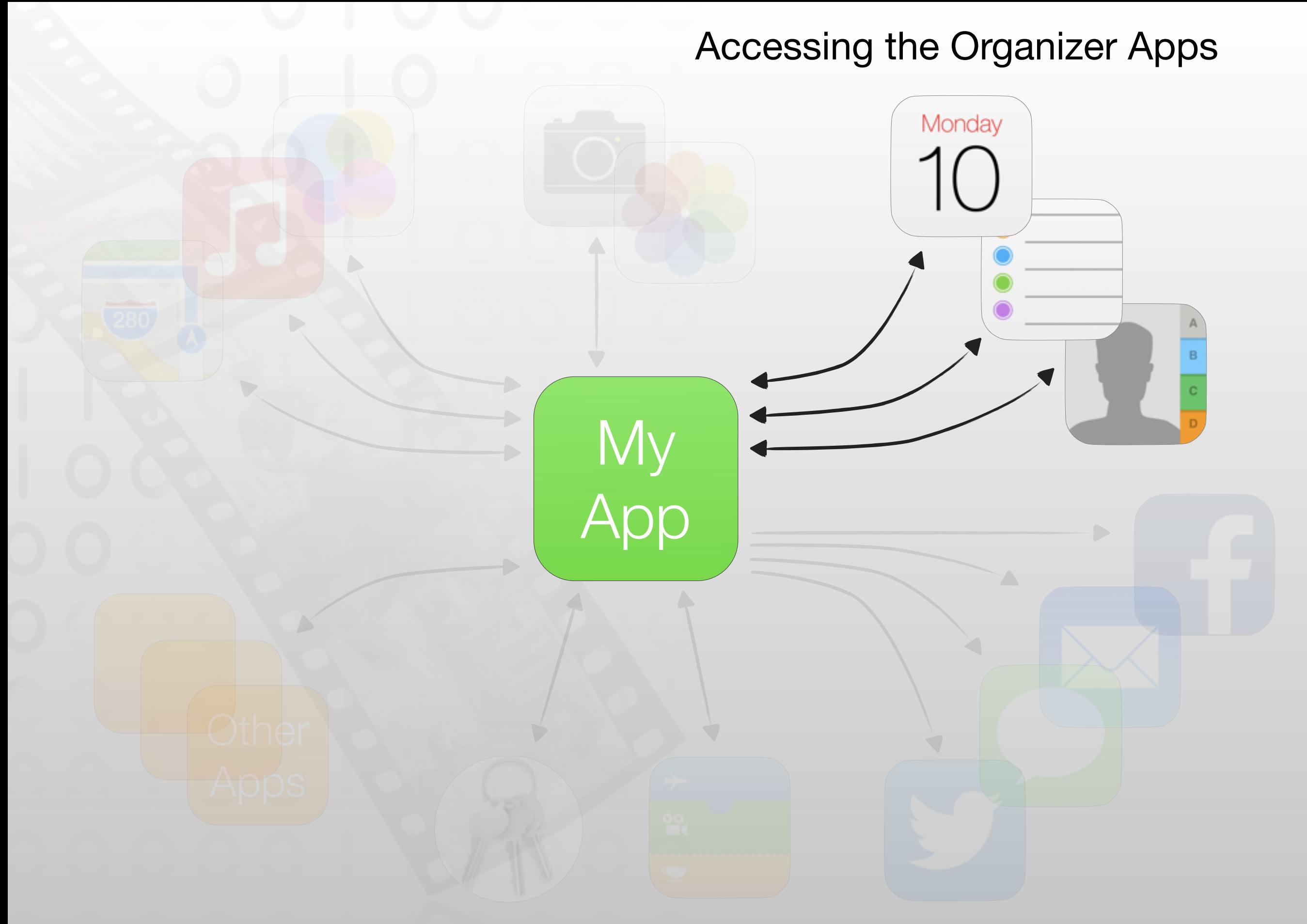

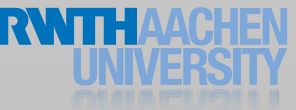

### Using the Address Book data

- AddressBookUI Framework
	- Provides the UI elements from the Address Book
	- Objective-C framework
	- Using existing contacts
	- Adding new contacts
- AddressBook Framework
	- C-framework (Core Foundation)
	- full library access

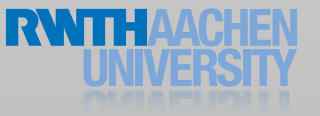

#### Address Book UI

- ABPeoplePickerNavigationController
- ABUnknownPersonViewController
- ABNewPersonViewController
- ABPersonViewController

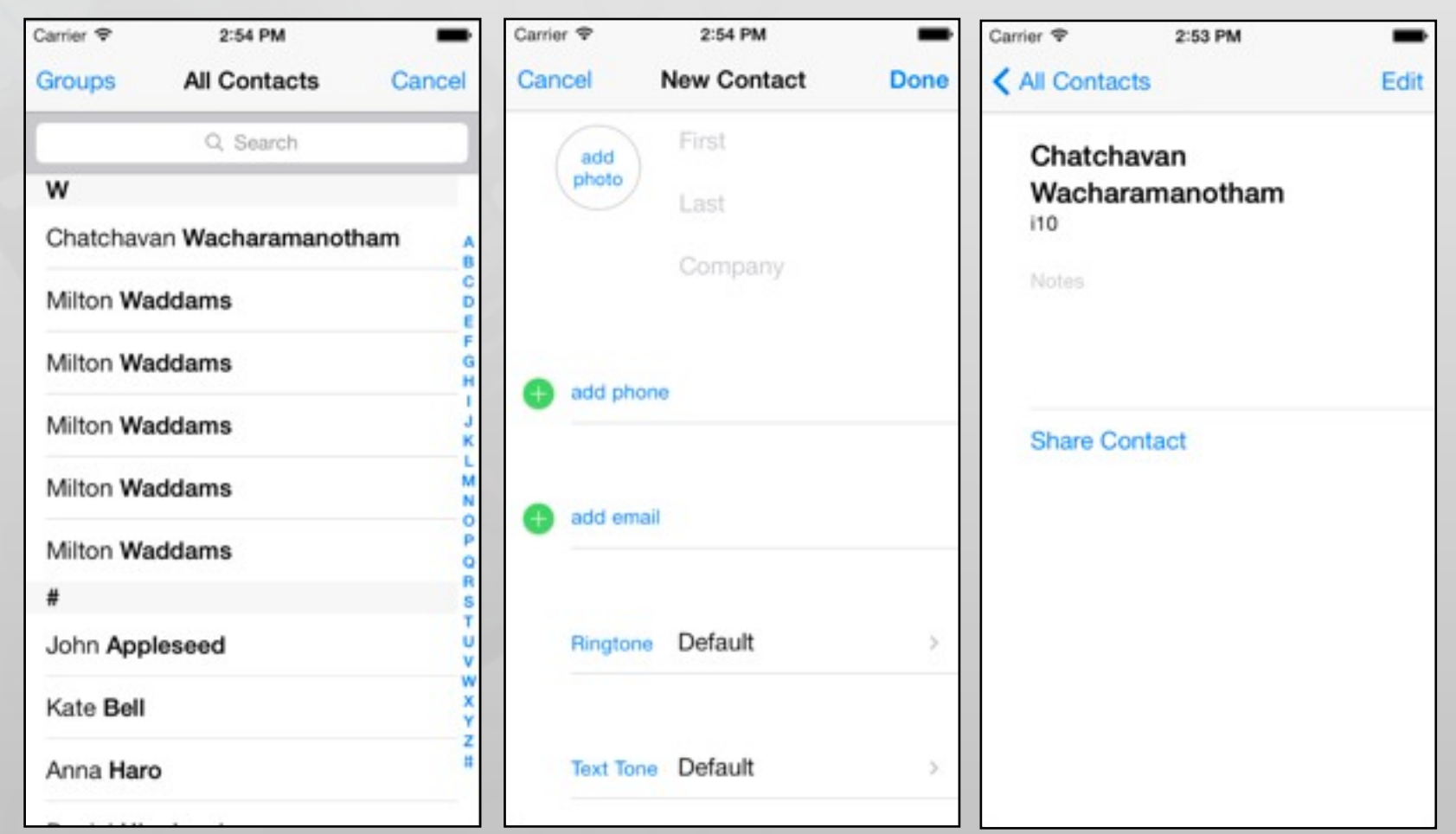

#### Demo

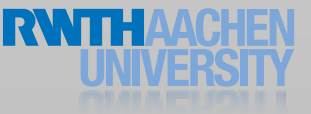

### Creating a Contact (in Code)

```
// create a new contact
ABRecordRef newPerson = ABPersonCreate();
ABRecordSetValue(newPerson, kABPersonFirstNameProperty, CFSTR("Milton"), NULL);
ABRecordSetValue(newPerson, kABPersonLastNameProperty, CFSTR("Waddams"), NULL);
ABRecordSetValue(newPerson, kABPersonOrganizationProperty, CFSTR("Initech"), 
NULL);
```

```
// Show the contact in an address book UI
ABPersonViewController *pvc = [[ABPersonViewController alloc] init];
pvc.allowsEditing = YES;
pvc.displayedPerson = newPerson;
[self.navigationController pushViewController:pvc animated:YES];
[pvc release];
```

```
// Add the contact to the address book
ABAddressBookRef addressBook = ABAddressBookCreate();
ABAddressBookAddRecord(addressBook, newPerson, &error);
if (error == NULL) 
\left\{ \right.ABAddressBookSave(addressBook, &error);
}
CFRelease(newPerson);
CFRelease(addressBook);
```
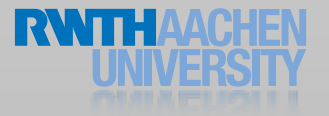

### Creating a Contact (in Code)

// create a new contact ABRecordRef newPerson = ABPersonCreate() ABRecordSetValue(newPerson, kABPersonFirstNameProperty, CFSTR("Milton"), NULL); ABRecordSetValue(newPerson, kABPersonLastNameProperty, CFSTR("Waddams"), NULL); ABRecordSetValue(newPerson, kABPersonOrganizationProperty, CFSTR("Initech"), NULL);

// Show the contact in an address book UI ABPersonViewController \*pvc = [[ABPersonViewController alloc] init]; pvc.allowsEditing = YES; pvc.displayedPerson = newPerson; [self.navigationController pushViewController:pvc animated:YES]; [pvc release];

```
// Add the contact to the address book
ABAddressBookRef addressBook = ABAddressBookCreate();
 ABAddressBookAddRecord(addressBook, newPerson, &error);
 if (error == NULL) 
 {
   ABAddressBookSave(addressBook, &error);
 }
CFRelease(pewPerson);
 CFRelease(addressBook);
```
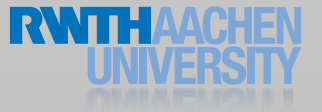

### Picking a Contact

```
// Show a PeoplePicker and return the result to self as a delegate
- (IBAction) chooseContact;
{
  ABPeoplePickerNavigationController *picker =
                         [[ABPeoplePickerNavigationController alloc] init];
  picker.peoplePickerDelegate = self;
  [self presentModalViewController:picker animated:YES];
}
// This method gets called when the user picks a contact from the list
- (BOOL) peoplePickerNavigationController:(ABPeoplePickerNavigationController
*)pnc 
        shouldContinueAfterSelectingPerson:(ABRecordRef)person
\{ // Get the data out of the c struct
    CFStringRef retainedName = 
ABRecordCopyValue(person,kABPersonLastNameProperty);
  NSString* ARCname = CFBridgingRelease(retainedName);
  self firstNameLabel.text = name;
   // Remove view, and do not continue picking on people
  [self dismissModalViewControllerAnimated:YES];
  return NO;
```
### Picking a Contact

```
// Show a PeoplePicker and return the result to self as a delegate
- (IBAction) chooseContact;
\{ABPeoplePickerNavigationController *picker =
                          ! ! [[ABPeoplePickerNavigationController alloc] init];
  picker.peoplePickerDelegate = self;
  [self presentModalViewController:picker animated:YES];
}
// This method gets called when the user picks a contact from the list
- (BOOL) peoplePickerNavigationController:(ABPeoplePickerNavigationController
*)pnc 
        shouldContinueAfterSelectingPerson:(ABRecordRef)person
\{ // Get the data out of the c struct
  CFStringRef retainedName =
ABRecordCopyValue(person,kABPersonLastNameProperty);
  NSString* ARCname \leq CFBridgingRelease (retainedName);
  self.firstNameLabel.text = name;
   // Remove view, and do not continue picking on people
  [self dismissModalViewControllerAnimated:YES];
  return NO;
}
```
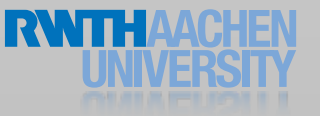

#### Getting authorization from the

- Permission dialogue shows up automatically when an API needs it
- Info.plist entries for privacy statements
- Use the API as late as possible
	- close to the relevant interaction
- This also applies for Photos, Events, Reminders, ...

### Working with the Address Book C-

#### • ABAddressBookRef

- Created with ABAddressBookCreateWithOptions
- Multiple instances
- One database
- Make sure that an instance is only used by one thread

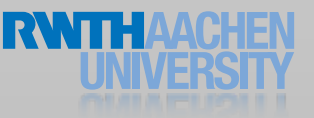

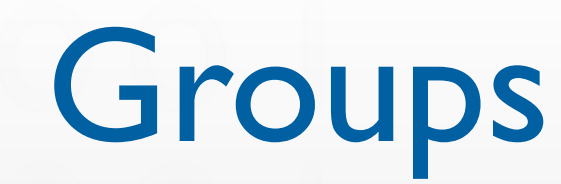

- Group of contacts
- Group records have only one property
	- kABGroupNameProperty
- Working on groups
	- ABGroupAddMember
	- ABGroupRemoveMember
	- ABGroupCopyArrayOfAllMembers
	- ABGroupCopyArrayOfAllMembersWithSortOrdering

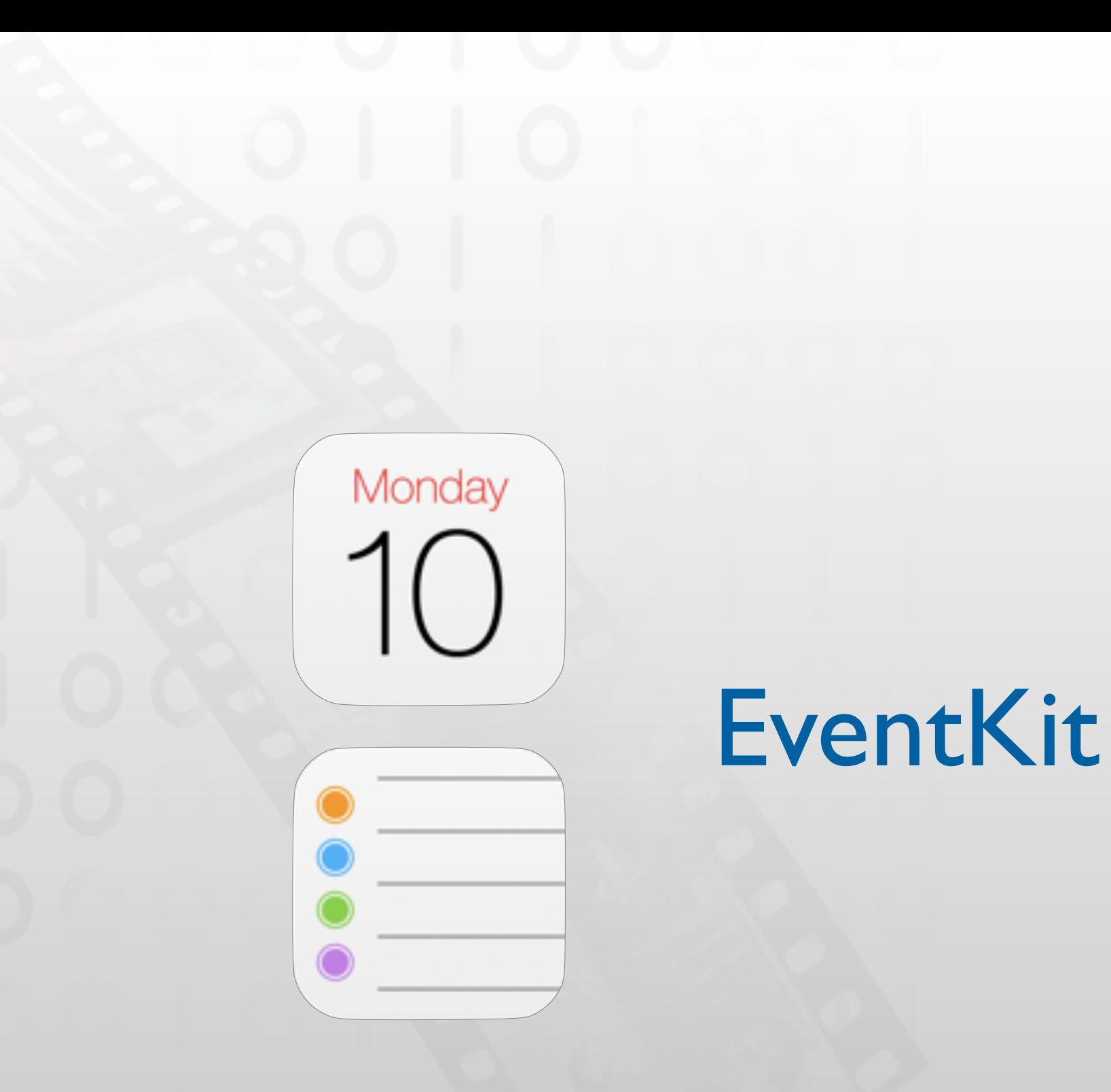

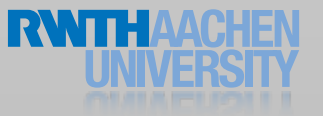

# Initializing an Event Store

- Access the event database with an EKEventStore
- Long initialization and release times
- Use one event store repeatedly
- Load it when app launches
- Ask permission

Monday

```
@property (nonatomic, retain) EKEventStore *eventStore;
self.eventStore = [[EKEventStore alloc] init];
[self.eventStore = requestAccessToEntityType:EKEntityTypeReminder
                                  completion:nil];
```
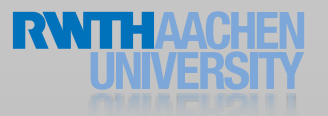

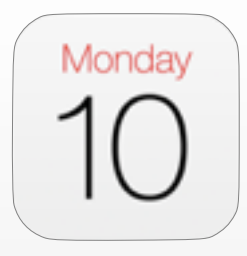

## Fetching Events

- (NSArray \*) fetchEventsForToday  $\{$
- // Do the proper math for a time span of 24 hours into the future NSDate \*startDate = [[NSDate alloc] init]; NSCalendar \*cal = [[NSCalendar alloc]

initWithCalendarIdentifier:NSGregorianCalend ar]; NSDateComponents \*offsetComponents = [[NSDateComponents alloc] init];

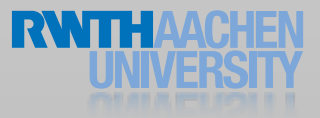

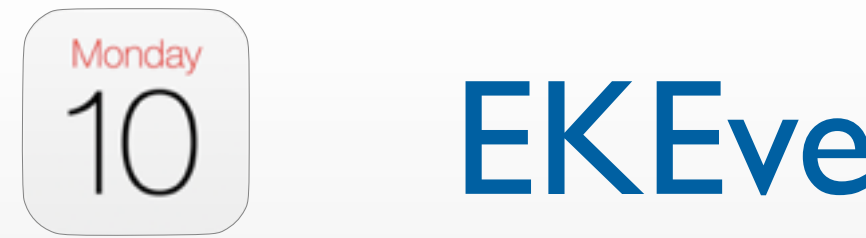

#### EKEventViewController

```
// Show details for a selected event in a table view
EKEventViewController* detailVC =! ! [[EKEventViewController alloc] initWithNibName:nil
                                               bundle nil];
detailVC event = [self eventsList objectAtIndex:indexPath.row];
// Allow event editing
```
detailVC.allowsEditing = YES;

// Push the view controller on the navigationController's stack [self.navigationController pushViewController:detailVC animated:YES];

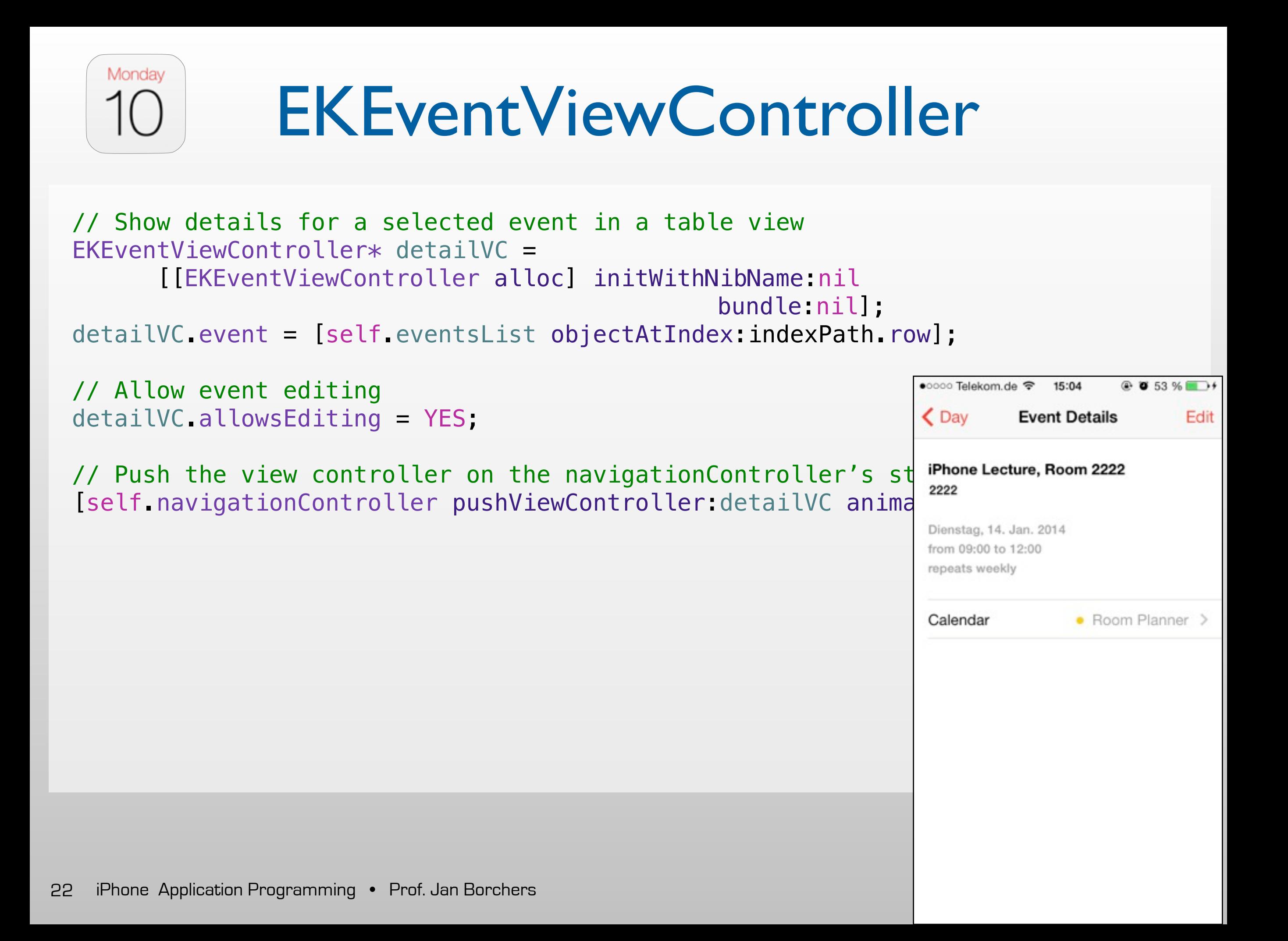

#### Monday EKEventEditViewController

- (void) addEvent:(id)sender {

// Create an EditViewController EKEventEditViewController \*editController = !! ! [[EKEventEditViewController alloc] initWithNibName:nil bundle:nil]; editController.editViewDelegate = self;

// set the editController's event store to the current event store editController.eventStore = self.eventStore;

// show the view controller [self presentModalViewController:addController animated:YES]; [editController release];

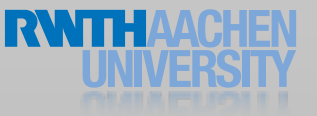

}

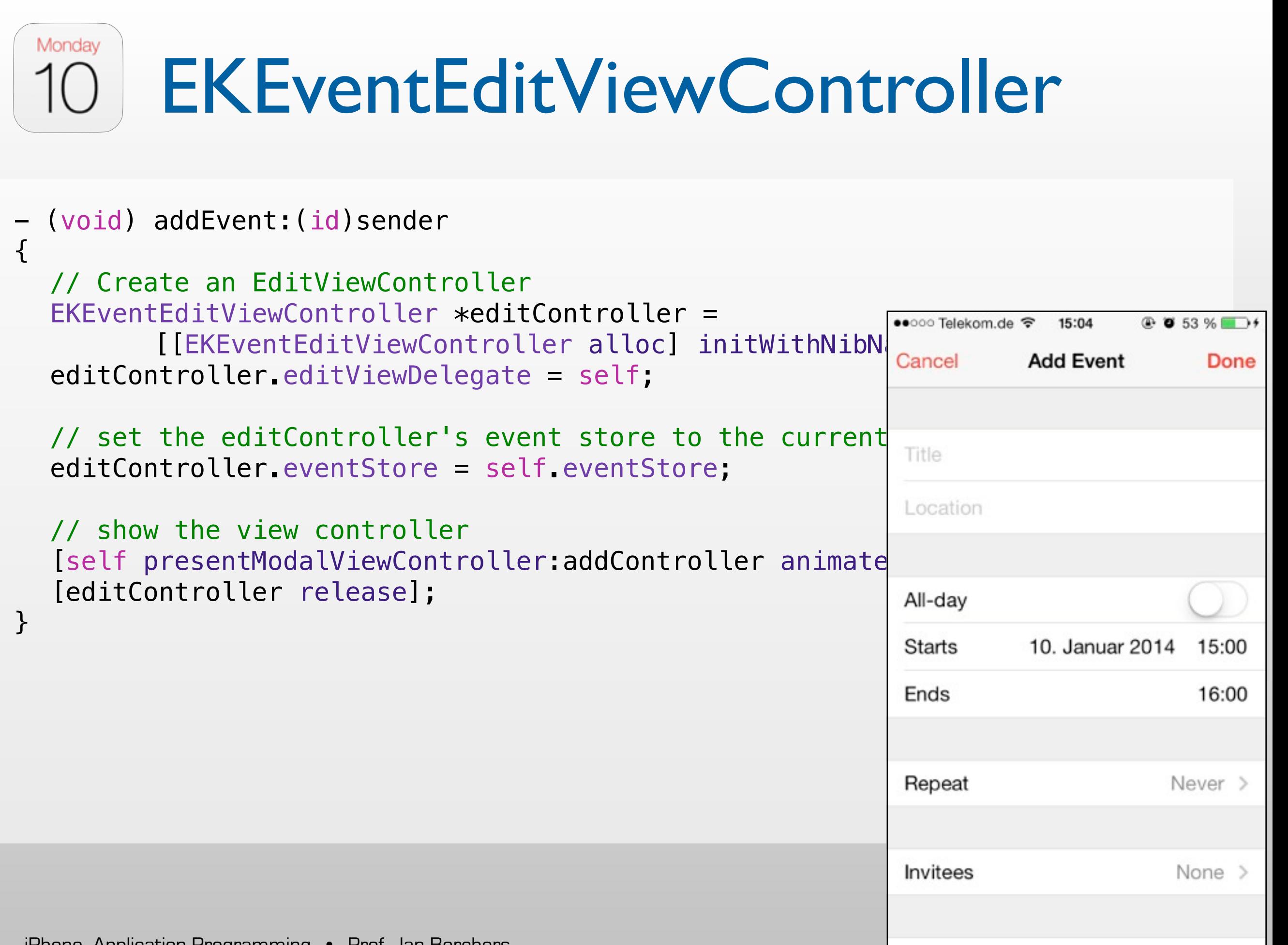

```
Monday
           EKEventEditViewDelegate
- (void) eventEditViewController:(EKEventEditViewController *)controller 
          didCompleteWithAction: (EKEventEditViewAction) action
\{switch (action) 
  \{case EKEventEditViewActionSaved: // A new event was created. Add it 
         [controller.eventStore saveEvent:controller.event
                                    span:EKSpanThisEvent error:&error];
        break;
      case EKEventEditViewActionDeleted: // The event was deleted
         [controller.eventStore removeEvent:thisEvent
                                      span:EKSpanThisEvent error:&error];
      case EKEventEditViewActionCanceled: // Edit action canceled, do 
nothing. 
     default:
         break;
  }
  // Dismiss the modal view controller
  [controller dismissModalViewControllerAnimated:YES];
}
```
# Create Recurring Events

// Create a recurrence rule and assign it to the event EKRecurrenceRule\* recRule= [[EKRecurrenceRule alloc] initRecurrenceWithFrequency:EKRecurrenceFrequencyWeekly interval:1 end: [EKRecurrenceEnd recurrenceEndWithOccurrenceCount: 8]];

newEvent.recurrenceRule = recRule;

Monday

#### initRecurrenceWithFrequency:(EKRecurrenceFrequency)type interval: (NSInteger) interval daysOfTheWeek: (NSArray \*)days daysOfTheMonth: (NSArray \*)monthDays !! ! ! monthsOfTheYear:(NSArray \*)months weeksOfTheYear: (NSArray \*)weeksOfTheYear daysOfTheYear: (NSArray \*)daysOfTheYear setPositions: (NSArray \*)setPositions end: (EKRecurrenceEnd \*)end];

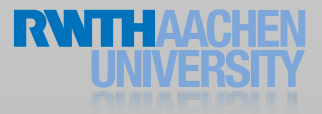

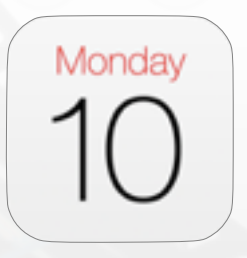

### Observing Events

- Event updated in the background
	- iCloud sync
	- Exchange sync
- Check if UI update necessary

[[NSNotificationCenter defaultCenter] addObserver:self selector:@selector(storeChanged:) name: EKEventStoreChangedNotification object:eventStore];

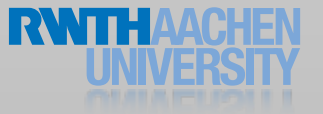

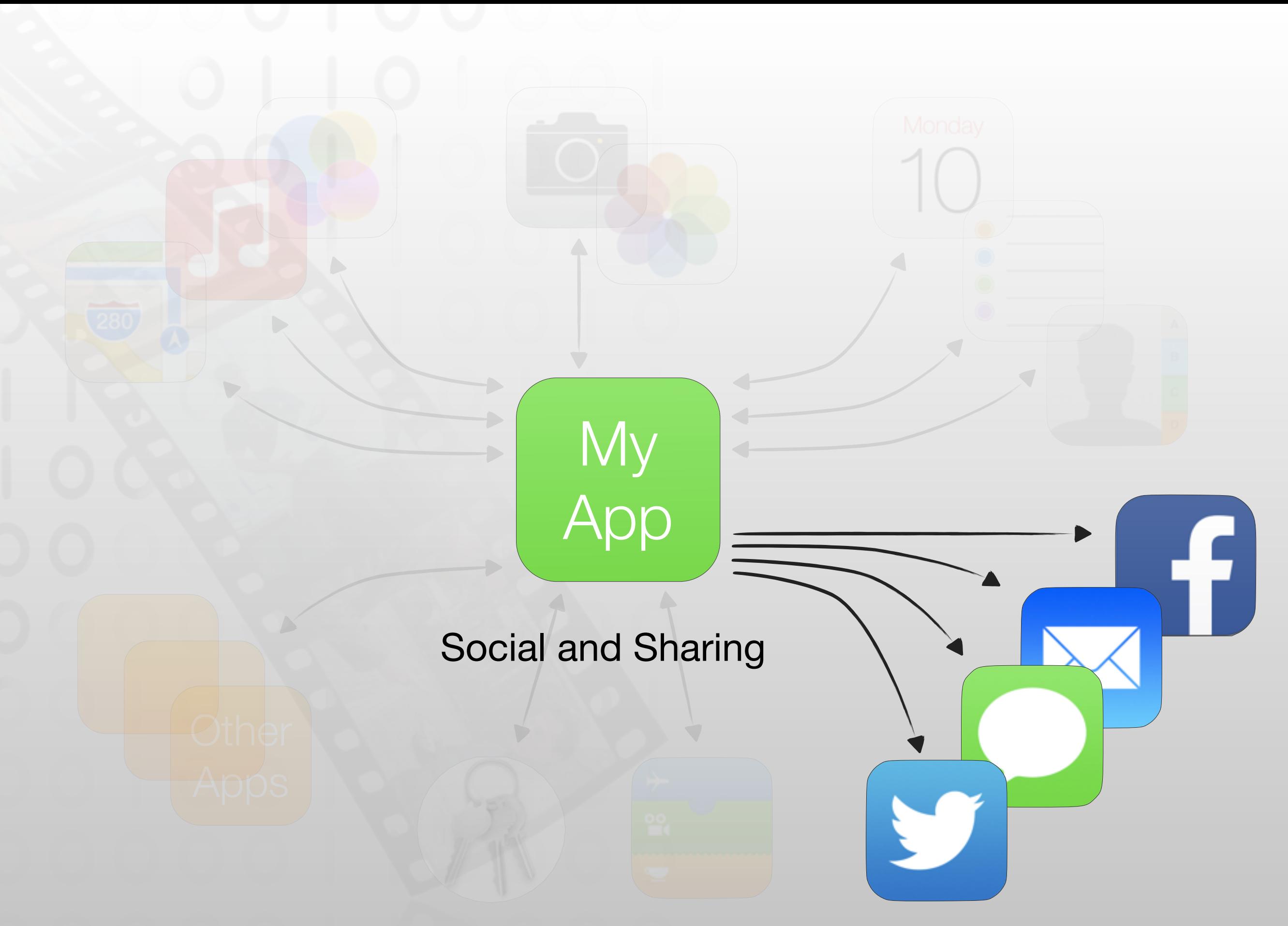

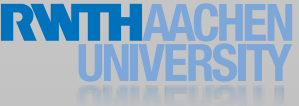

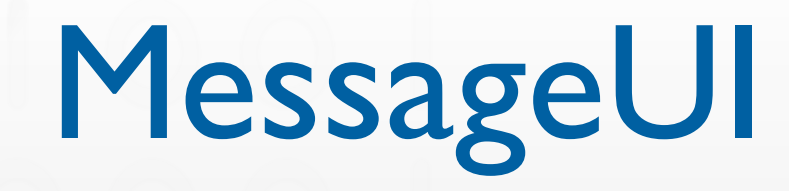

- Create emails and texts within your application
- Your application is not quit
- Available in iOS 5 and higher
- iOS6 integrates Facebook and Twitter

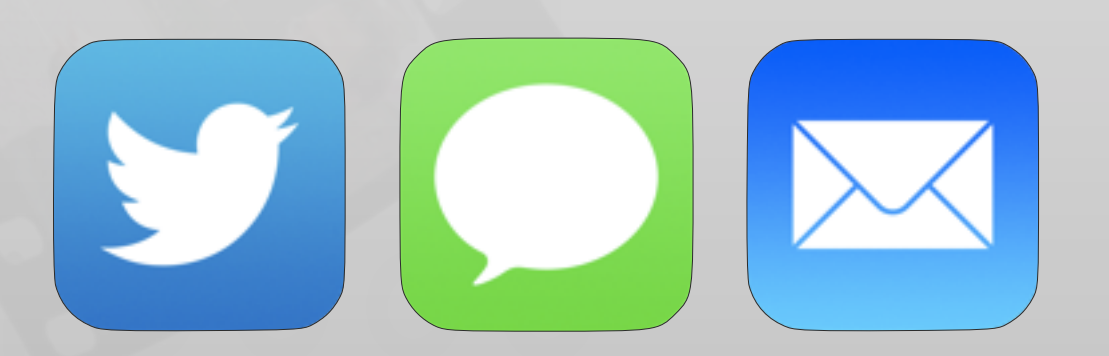

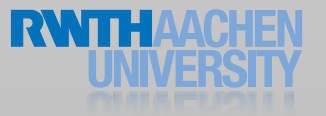

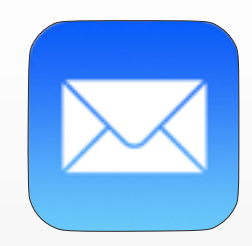

}

# Composing an Email

// Create a Mail Compose View Controller // First, check if the device is configured to send mail if ([MFMailComposeViewController canSendMail] == YES)  $\{$  // get a new view MFMailComposeViewController \*composeViewController = [[MFMailComposeViewController alloc] init]; composeViewController.mailComposeDelegate = self;

 // Set initial values [composeViewController setToRecipients: [NSArray arrayWithObject:toTextField.text]]; [composeViewController setSubject:subjectTextField.text];

 // Bring it to the screen [self presentModalViewController:composeViewController animated:YES]; [composeViewController release];

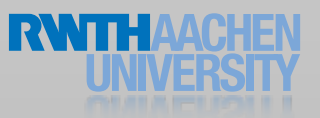

# Mail Composer Delegate

```
- (void) mailComposeController:(MFMailComposeViewController*)controller
            didFinishWithResult:(MFMailComposeResult)result error:(NSError*)error
\{ // Notifies users about errors associated with the interface
     switch (result)
    {
         case MFMailComposeResultCancelled:
             messageLabel.text = @"Result: canceled";
             break;
         case MFMailComposeResultSaved:
             messageLabel.text = @"Result: saved";
             break;
         case MFMailComposeResultSent:
             messageLabel.text = @"Result: sent";
             break;
         case MFMailComposeResultFailed:
             messageLabel.text = @"Result: failed";
             break;
         default:
             messageLabel.text = @"Result: not sent";
             break;
     }
     [self dismissModalViewControllerAnimated:YES];
}
```
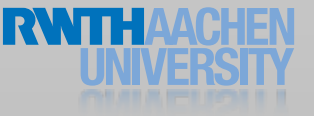

# Send a Message (SMS)

- (void) displaySMSComposer  $\overline{\overline{\overline{f}}}$ 

> if (![MFMessageComposeViewController canSendText]) return;

```
 // get a new view
MFMessageComposeViewController *composer = 
                   [[MFMessageComposeViewController alloc] init];
composer.messageComposeDelegate = self;
```
 // configure [composer setRecipients: [NSArray arrayWithObject:toTextField.text]]; [composer setBody:@"This is the iOS class!"];

```
 // show on screen
[self presentModalViewController:picker animated:YES];
[composer release];
```
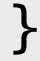

# Message Composer Delegate

- (void) messageComposeViewController:(MFMessageComposeViewController \*)control

didFinishWithResult: (MessageComposeResult) result

```
\{// Notifies users about errors associated with the interface
  switch (result)
  \{case MessageComposeResultCancelled:
         !! ! feedbackMsg.text = @"Result: SMS sending canceled";
         break;
      case MessageComposeResultSent:
         !! ! feedbackMsg.text = @"Result: SMS sent";
         break;
      case MessageComposeResultFailed:
         !! ! feedbackMsg.text = @"Result: SMS sending failed";
         break;
      default:
         !! ! feedbackMsg.text = @"Result: SMS not sent";
         break;
  }<br>}
  [self dismissModalViewControllerAnimated:YES];
}
```
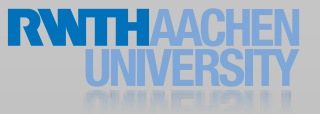

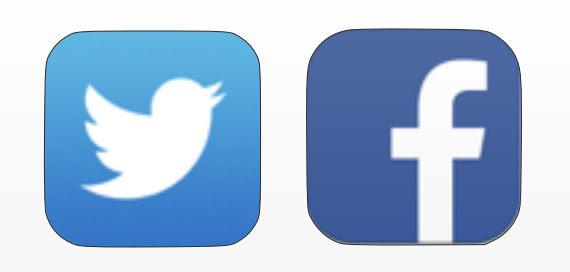

}

#### Social Framework

- (void) shareWithFacebook {

> NSString \*textToShare = self textField.text; UIImage \*imageToShare = self.imageView.image;

 SLComposeViewController \*facebookPostVC = [SLComposeViewController !! ! ! composeViewControllerForServiceType:SLServiceTypeFacebook];

 [facebookPostVC setInitialText:textToShare]; [facebookPostVC addImage:imageToShare];

 [self presentViewController:facebookPostVC animated: YES completion:nil];

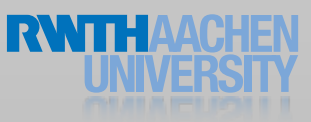

#### Social Framework

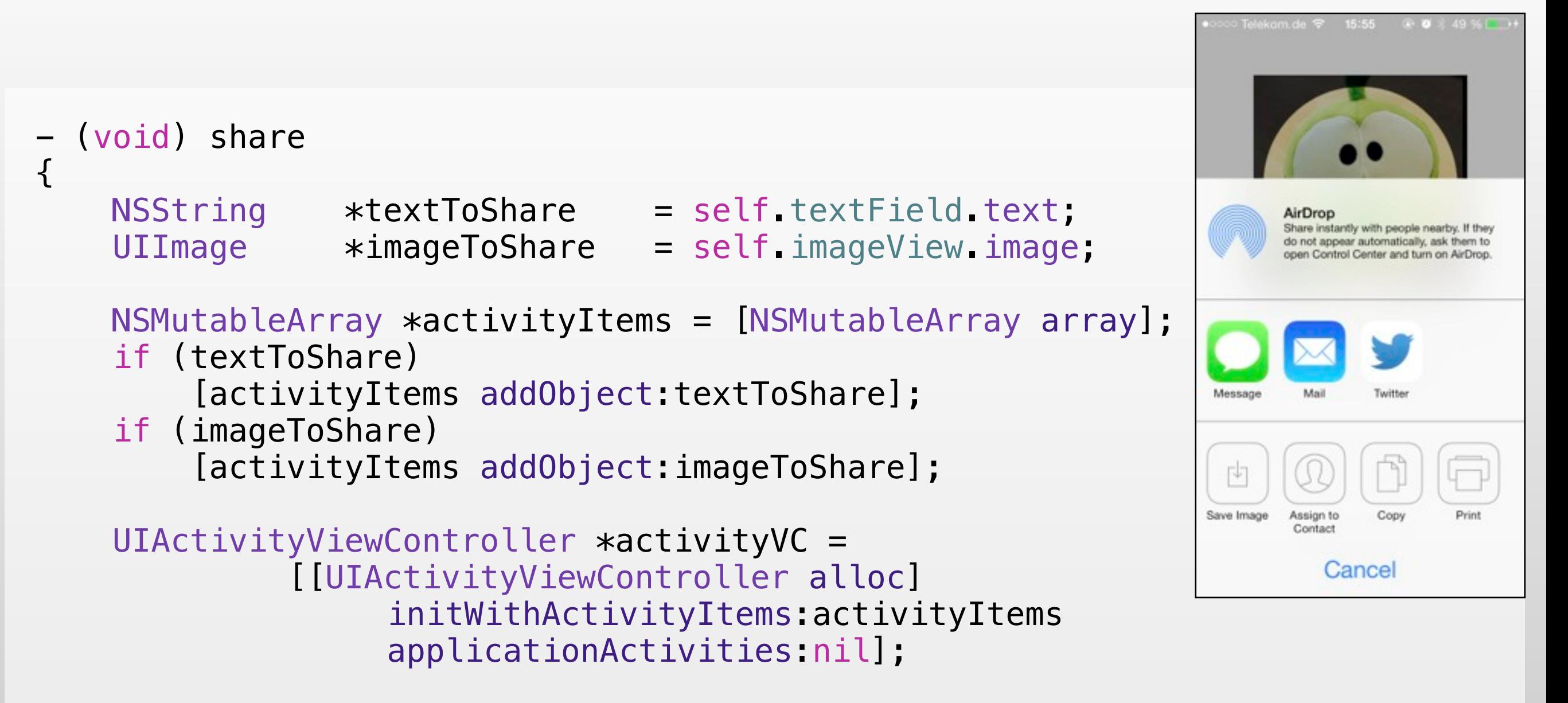

[self presentViewController:activityVC animated:YES completion:nil];

}

#### Demo

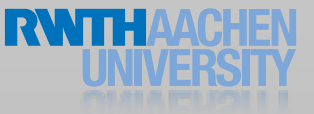

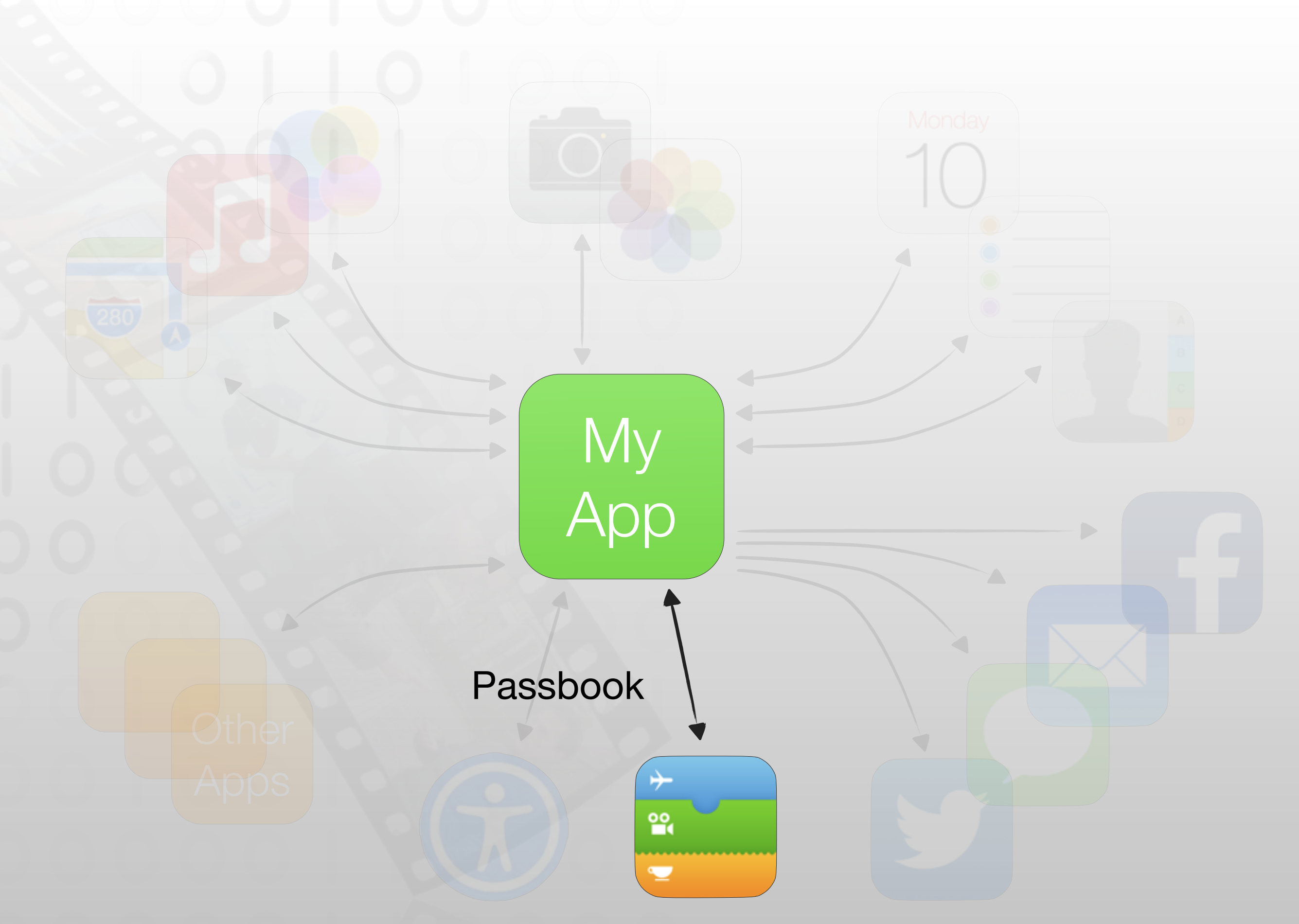

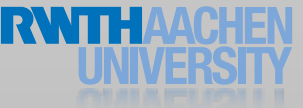

#### Passes For Users

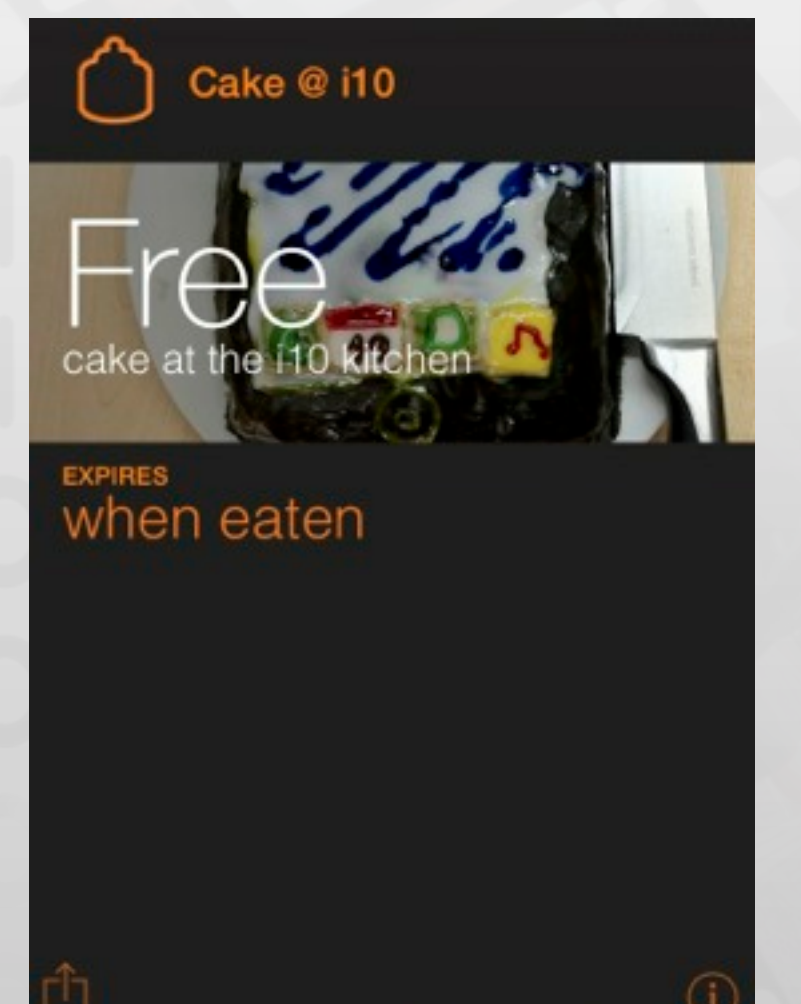

- Installed from web or email resources
- Each pass represents a digital good
- Signed by Apple with the credentials of the vendor
- Pass shows human readable information
- Pass shows machine readable information
- PassKit presents passes in context

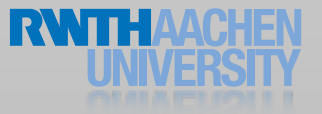

#### Passes Essentials

- Five predefined styles
	- Boarding pass
	- **Coupon**
	- **Event Ticket**
	- Store card
	- **Generic**
- Passes do not execute Code
- Are regularly checked for updates by PassBook App

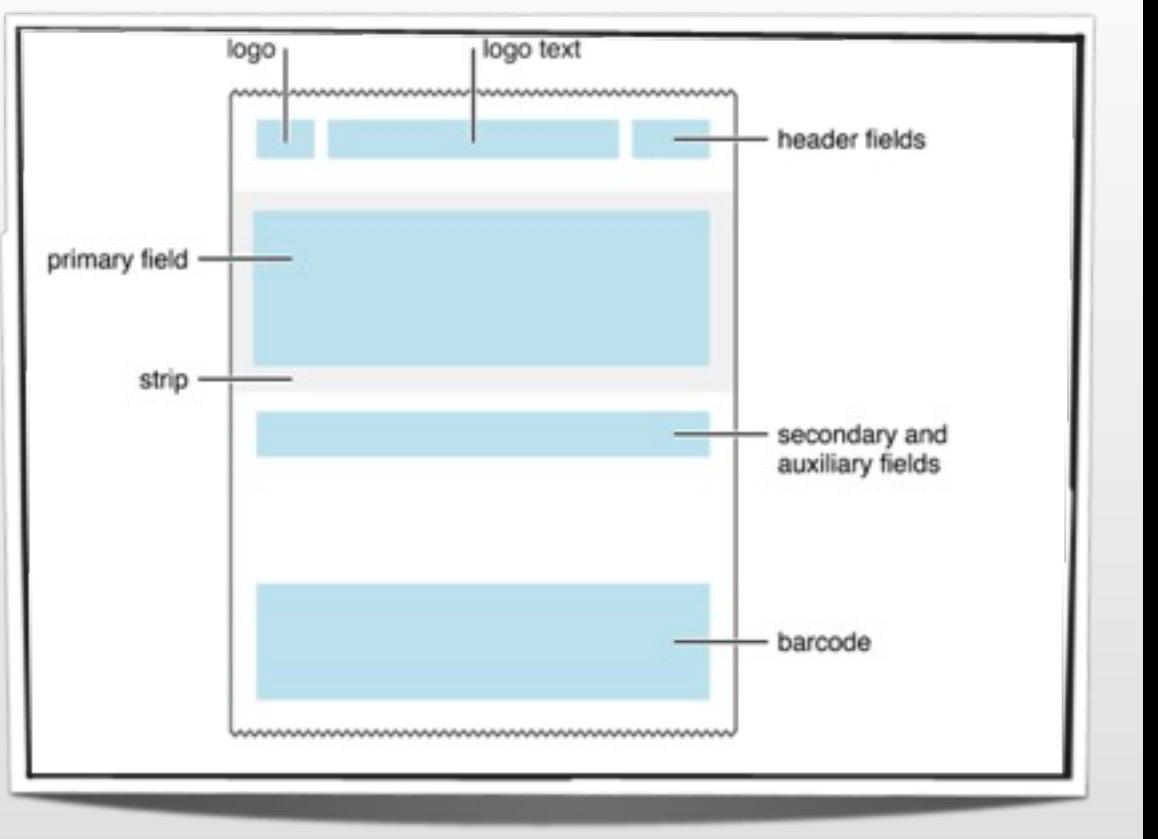

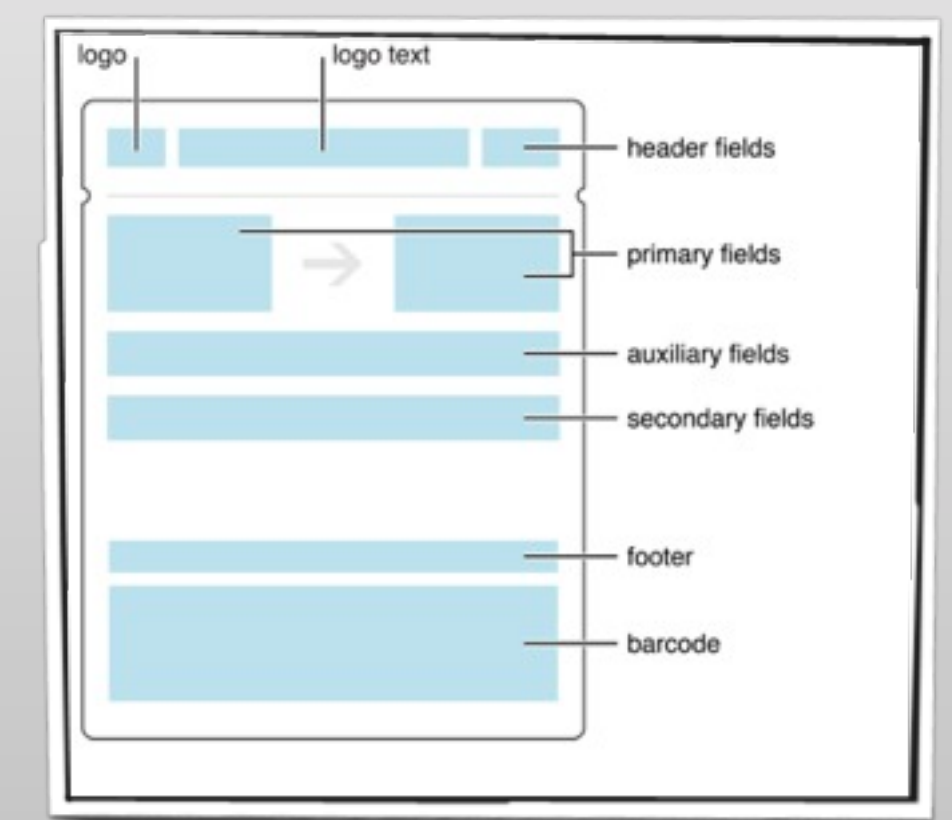

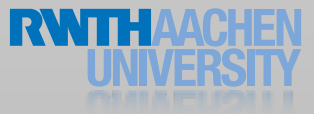

#### Passes Essentials

#### • Pass is a folder

- JSON description of data and behavior
- Image Resources
- Translations
- Signature
- Zipped
- Behavior can include
	- Lifespan
	- **Locations**
	- Update URL

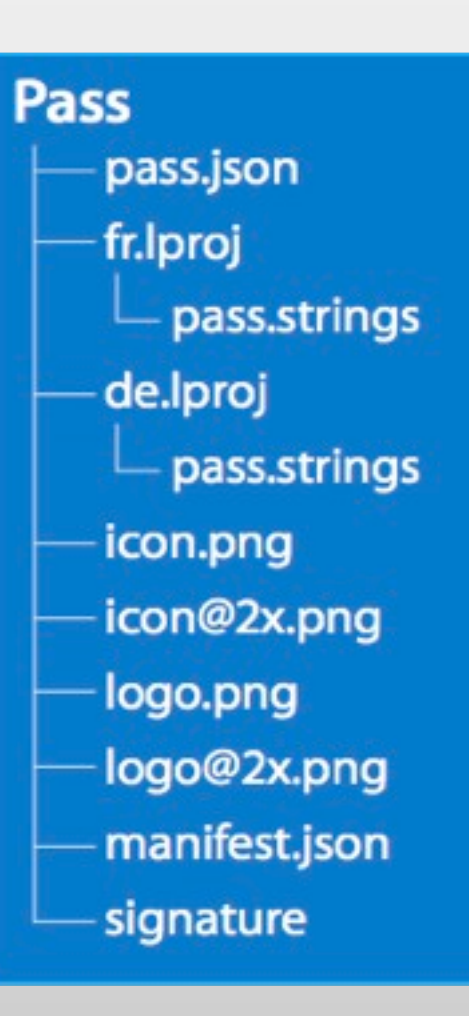

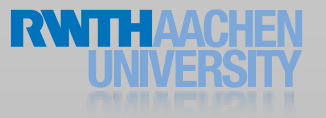

#### Demo: building a pass

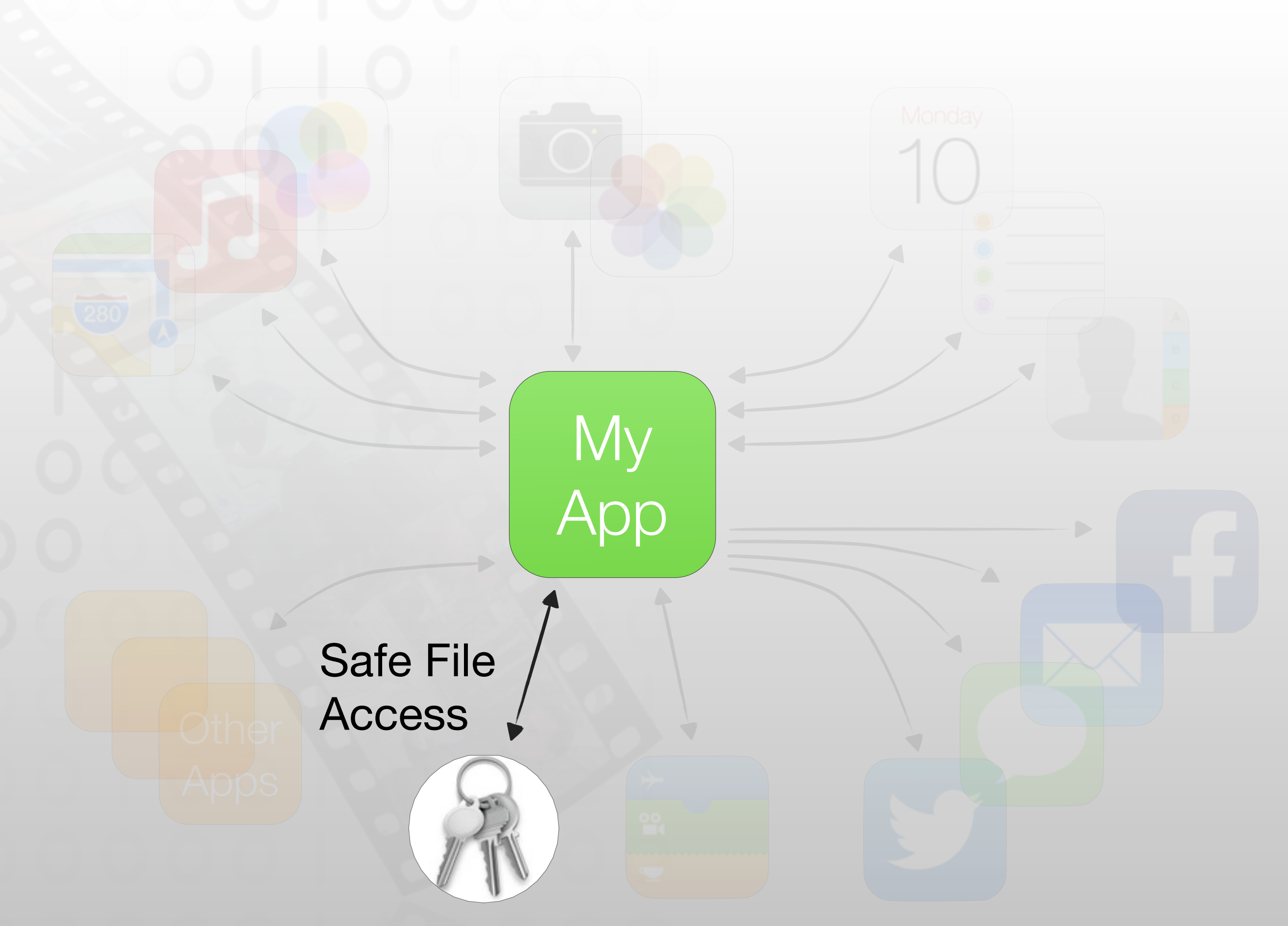

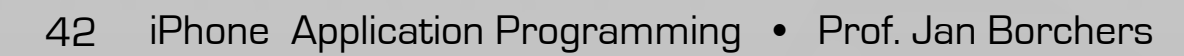

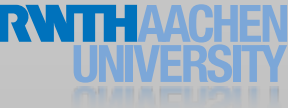

### Security issues you (your users) face

- Private information on devices
	- Is that a problem when the device gets out of hand?
	- Can the user tamper with it?
- Private communication over the air
	- Can an attacker gain information seeing the packets
	- Can an attacker fake a server?
- What cryptographic building blocks do we have available?
- What to do when we have no expertise?

#### Security Features that you can use

#### • Secure Communications

- Https, SSL
- Chain of Trust
- Secure File Storage
	- Data Protection
- •Cryptographic Building Blocks
	- CommonCrypto
	- OpenSSL

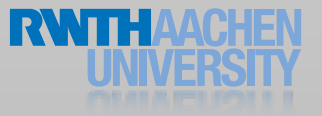

#### Demo

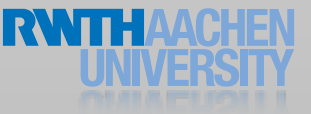

#### Security Features that you can use

- Secure File Storage
	- Data Protection When device is unlocked After the first unlock
- •Cryptographic Building Blocks
	- CommonCrypto
	- OpenSSL

...

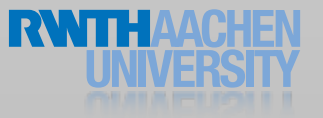

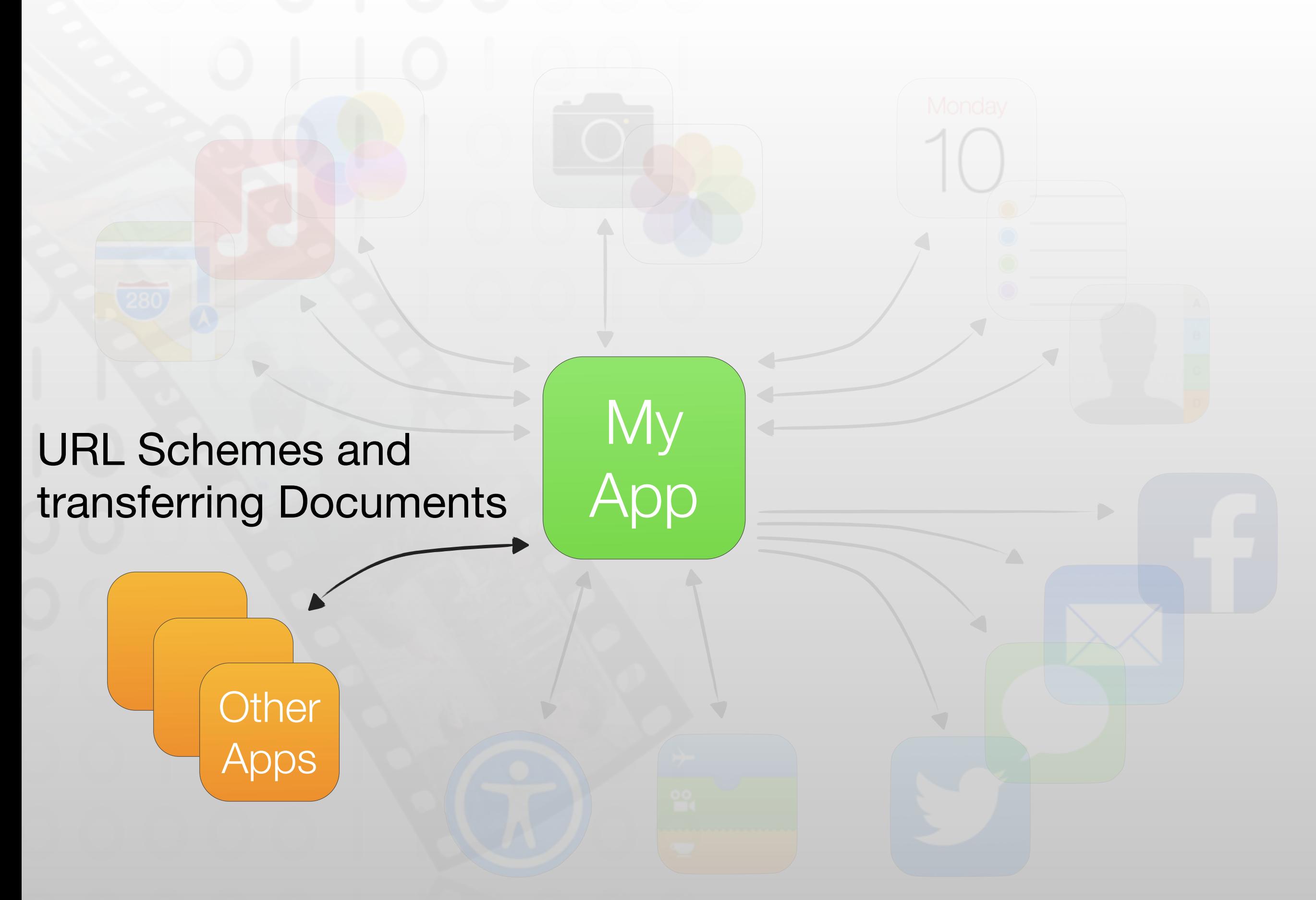

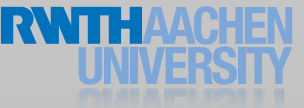

### Option 1: Handing over documents

- How to get data from app to app?
	- "Open with..." ?
- UIDocumentInteractionController
	- Apps publish what files they can open
	- Sender app pushes document, user selects target app
	- Data is copied between app sandboxes
	- No way to track files

### UIDocumentInteractionController

- (IBAction) openExternally:(id)sender {

```
 // save first
  [self.document saveToURL:self.document.fileURL
         !! ! forSaveOperation:UIDocumentSaveForOverwriting
         completionHandler:^(BOOL success)
    {
       // bring up dialog from doc interaction controller
       self.docController = [UIDocumentInteractionController
                              interactionControllerWithURL:self.document.fileURL];
       ! ! BOOL didOpen = [docController presentOpenInMenuFromRect:CGRectZero
                                                inView: self.openButton
                                              animated:YES];
       if (!didOpen)
       \{!! ! [[[UIAlertView alloc] initWithTitle:@"Cannot open file in other apps"
                                 message:@"Unfortunately, there is no app installed
                                          that can handle this kind of file."
                                delegate: nil
                         cancelButtonTitle:@"Ok"
                          otherButtonTitles:nil] show];
! }
    }];
```
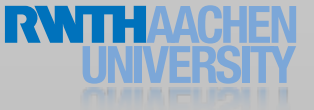

}

#### UIDocumentController in Action

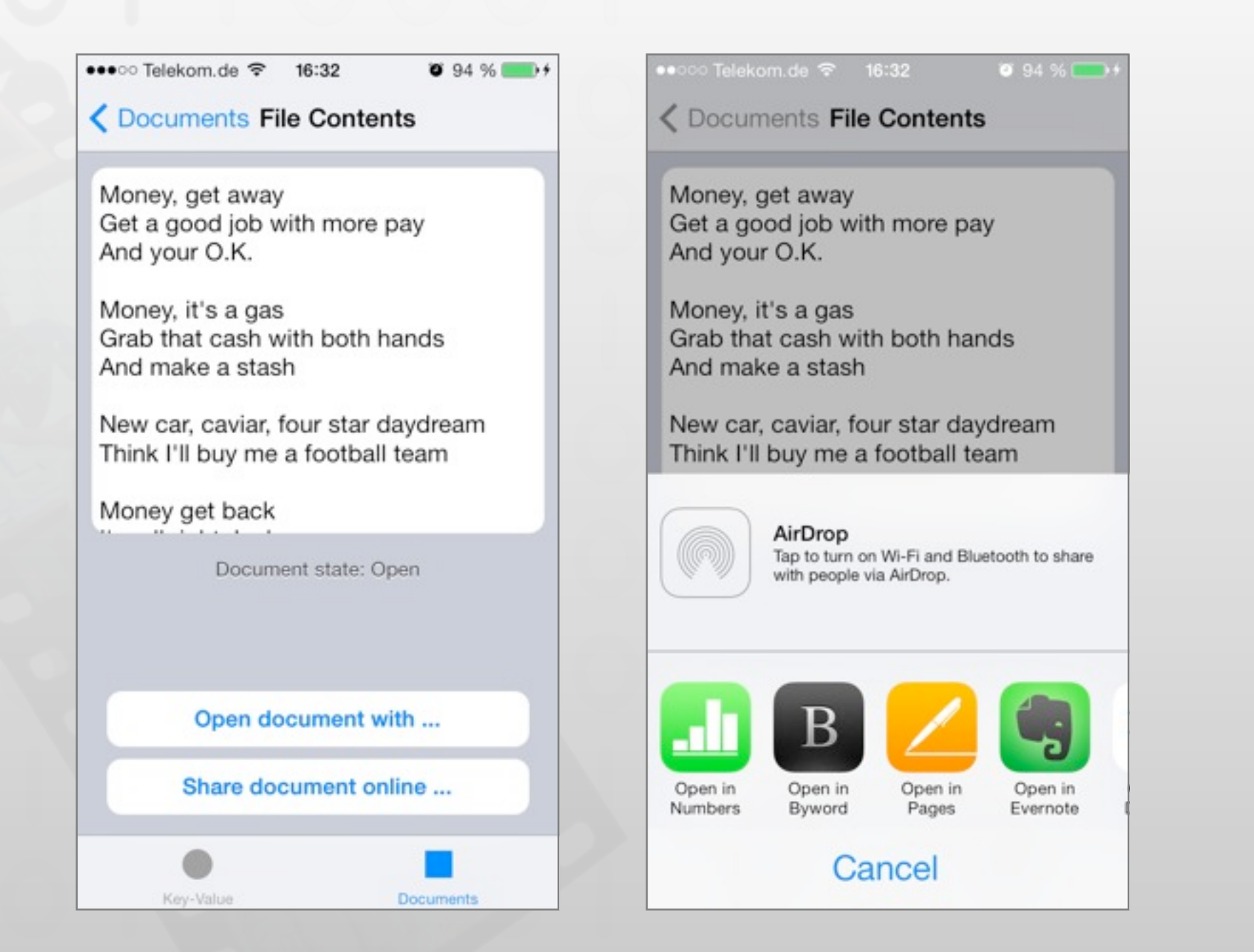

#### Check the iCloudPlayground demo code for more info

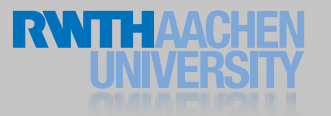

iPhone Application Programming • Prof. Jan Borchers

#### Option 2: Handing over URLs

// UIApplication

- (BOOL) openURL:(NSURL \*)url
- (BOOL) canOpenURL:(NSURL \*)url

// Application Delegate

- (BOOL) application:(UIApplication \*)application openURL: (NSURL \*)url sourceApplication:(NSString \*)sourceApplication annotation: (id) annotation

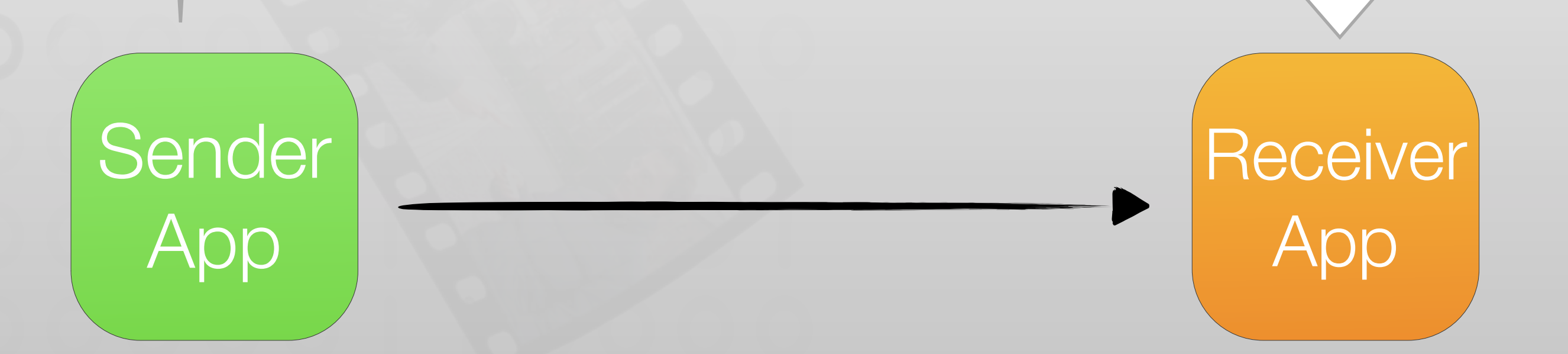

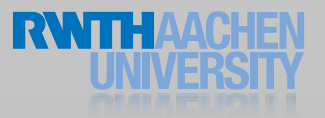

# Built-in URLs

- •**tel:**<sup>024121050</sup>
- •**mailto:**leonhard@lichtschlag.net
- •**mailto:**leonhard@lichtschlag.net? cc=flo@cs.rwth-aachen.de&subject=I %20need%20more%20points
- •**http:**//maps.google.com/maps? daddr=Aachen,Germany
- •**http:**[//www.youtube.com/watch?v=QH2-](http://www.youtube.com/watch?v=QH2-TGUlwu4) [TGUlwu4](http://www.youtube.com/watch?v=QH2-TGUlwu4)
- •**prefs:**root=General&path=Bluetooth

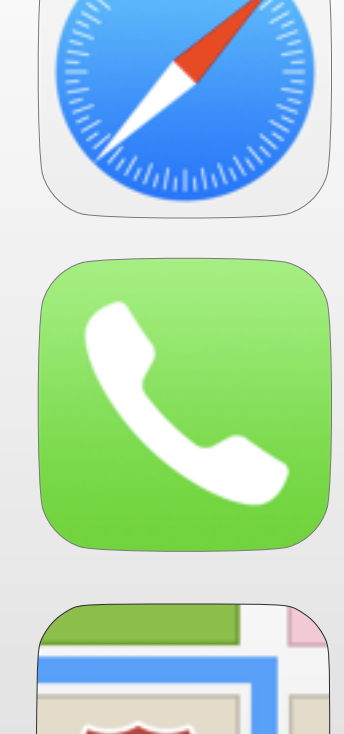

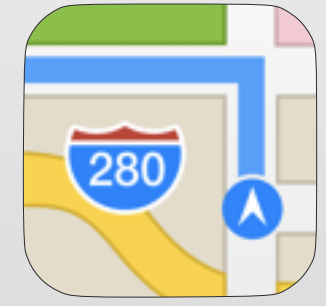

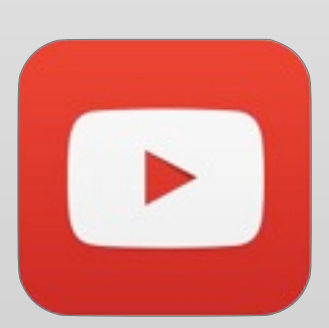

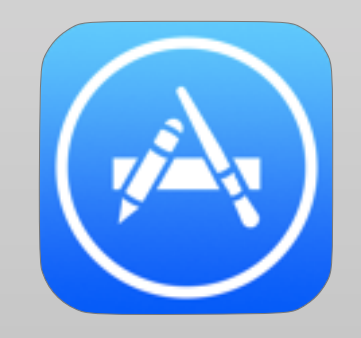

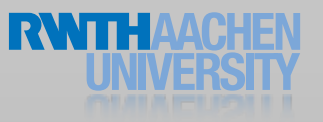

### Receiving Custom URLs

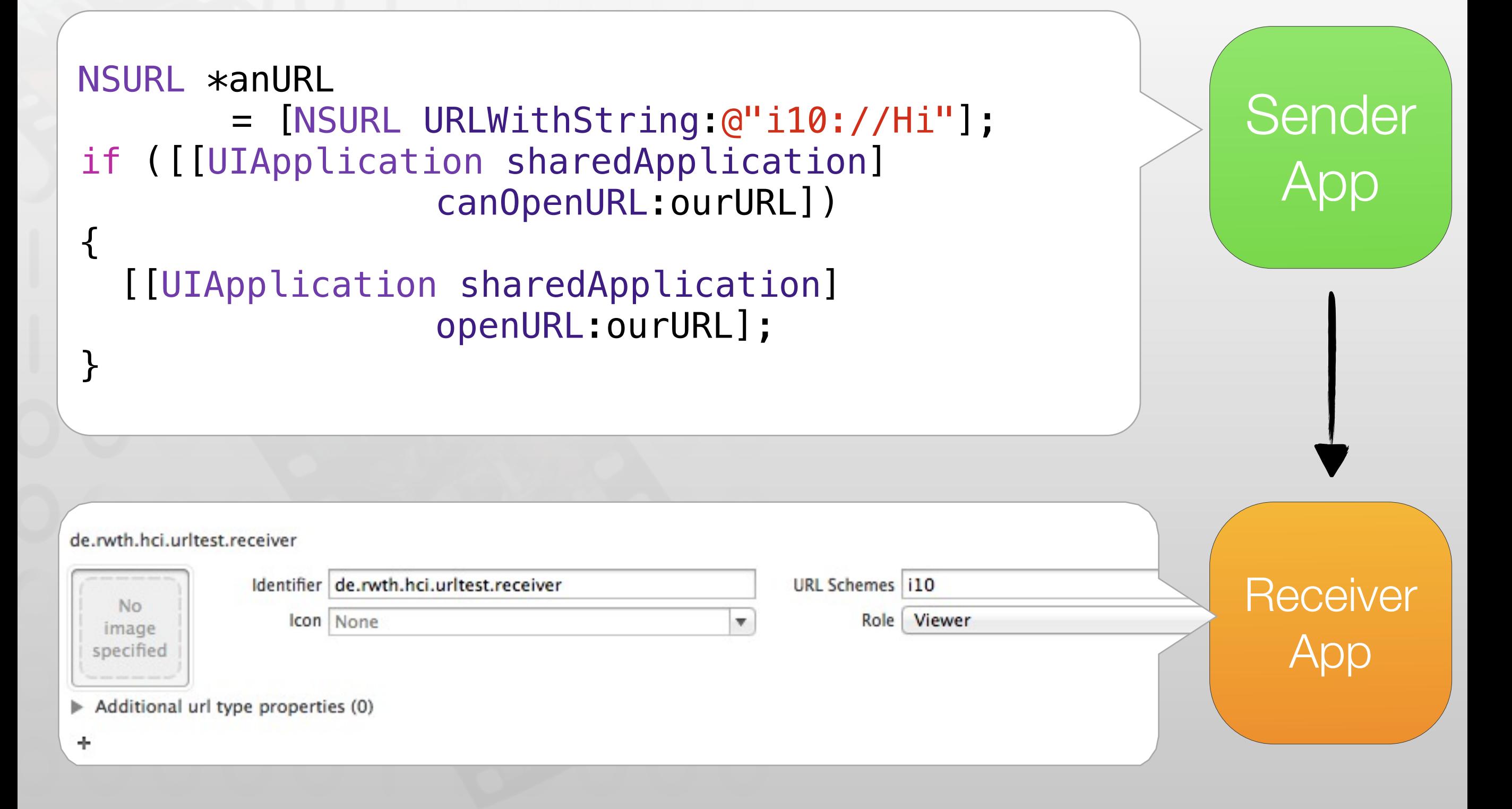

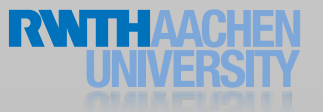

#### Demo

#### Summary

- •Further Reading:
	- EventKit Programming Guide
	- Address Book Programming Guide
	- Calendar and Reminders Programming Guide
	- Camera Programming Topics for iOS
	- System Messaging Topics for iOS
	- PassKit Programming Guide
	- Document Interaction Programming Topics for iOS

M٧

App

Other

Apps